## Pri unosu primljenog računa se ne prikaže polje Datum prijema

Poslednja izmena 24/07/2024 3:04 pm CEST

Prikaz polja zavisi od podešavanja Perioda za PDV.

U meniju izaberite **Podešavanja > Periodi za PDV**.

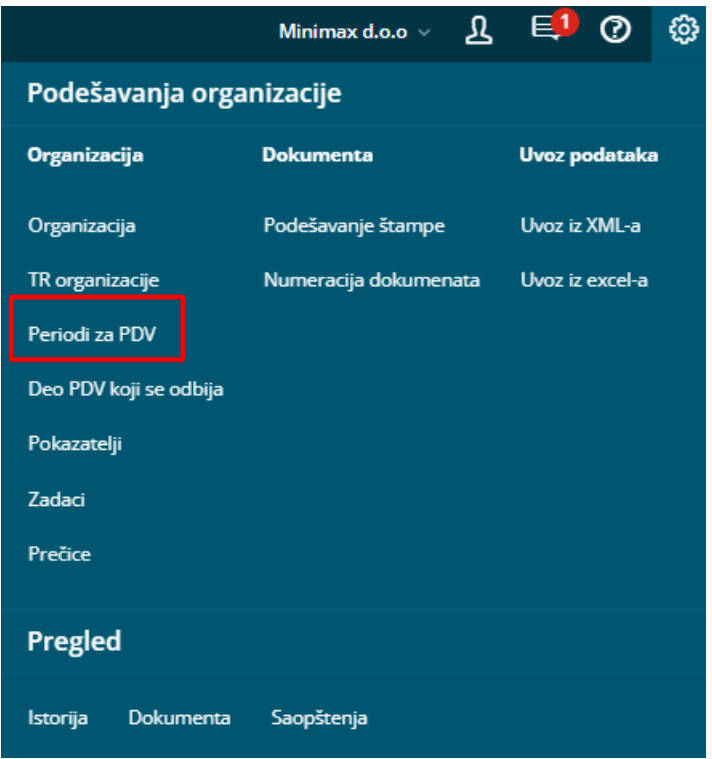

Mora biti upisan podatak, od kad je organizacije obveznik za PDV (Početak), period **ne sme imati datum završetka** (Kraj).

Ako imate slučajno unet datum kraja, kliknite na **datum početka perioda**, izaberite **Uredi**, izbrišite **Datum kraja** i sačuvajte zapis.

**Datum kraja** znači **prestanak nekog statusa** i unosi se u sledećim primerima:

- organizaciji se menja status za PDV sa npr. tromesečnog u mesečni. U tom slučaju "tromesečni" status se zakljčuje i otvara se novi period sa statusom "mesečni";
- organizacija nije više u sistemu PDVa.